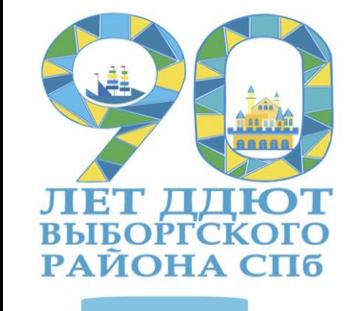

# **Цели персонального сайта педагога:**

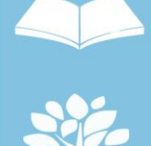

Систематизировать накопленные в процессе педагогической деятельности свои разработки

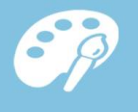

Обобщить педагогический опыт с использованием системы Интернет

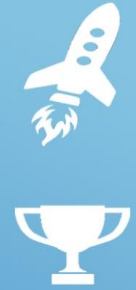

Открыть дополнительные возможности общения в режимах online, offline с коллегами, учащимися и их родителями.

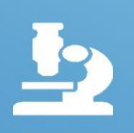

Рассказать о личности педагога, его достижениях и успехах его учеников

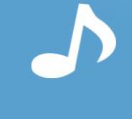

Использовать электронные образовательные ресурсы сайта в образовательном процессе.

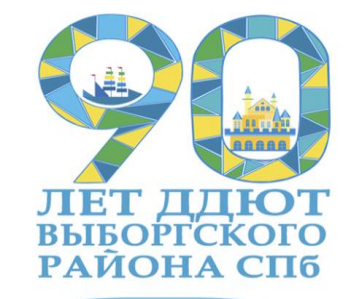

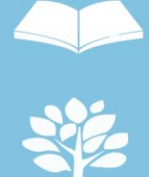

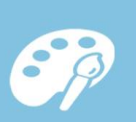

**CRANCE** 

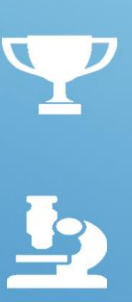

Систематизация дидактических материалов, методических разработок уроков, образовательных программ, электронных учебников, видео ресурсов, иллюстраций, необходимых для работ, программ нужна в современном информационном обществе.

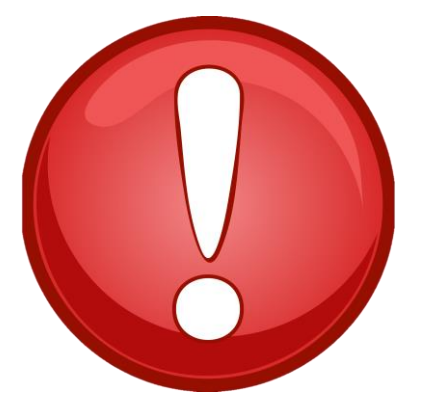

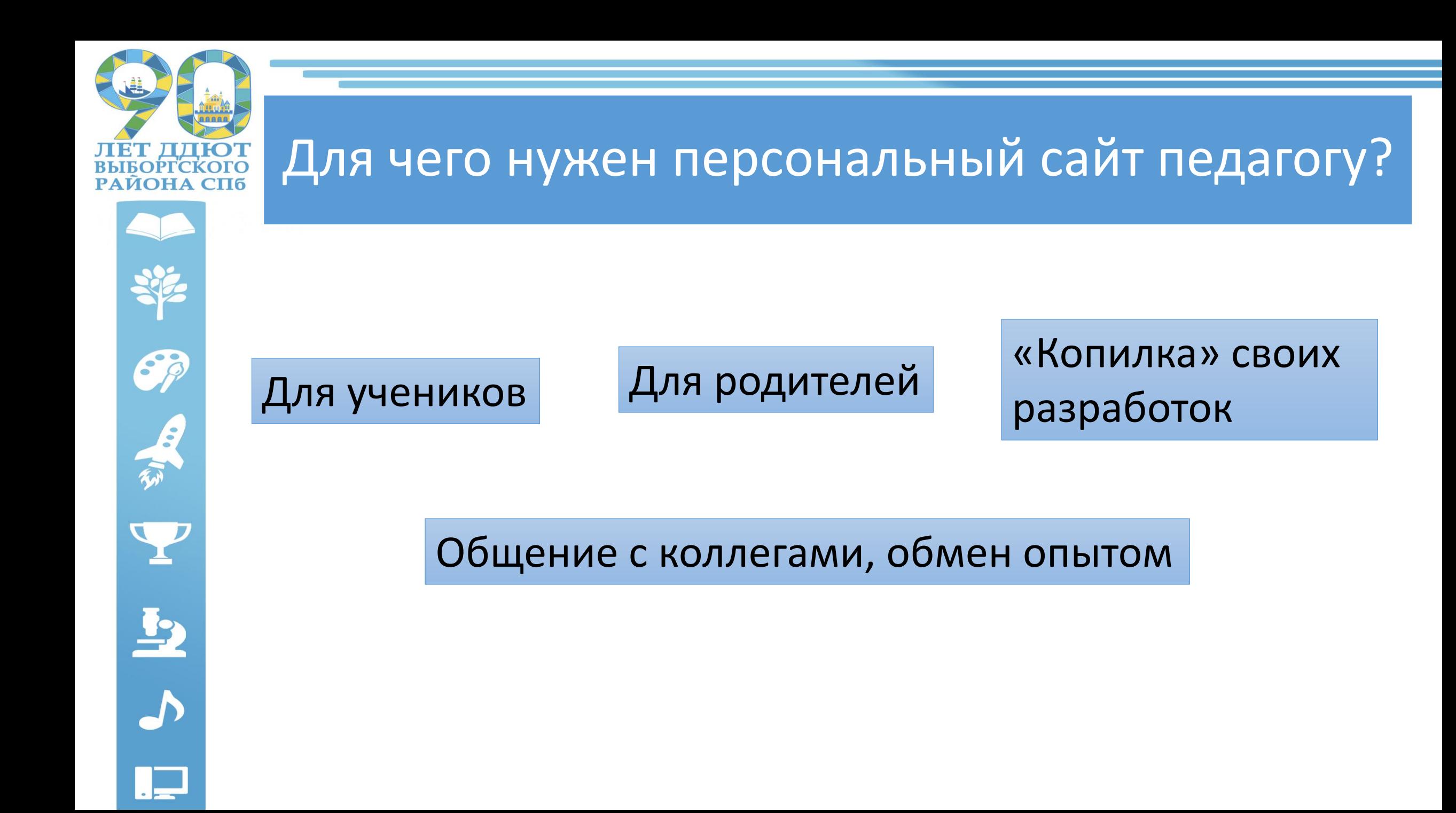

### Рекомендации и замечания при создании сайта:

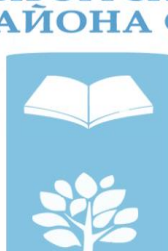

Sp

- Структура сайта должна быть понятной, не содержать логических противоречий, позволять посетителю сайта легко найти всю опубликованную информацию.
- Придерживайтесь одного стиля! Необходимо помнить, что единая цветовая гамма способствует полному и быстрому восприятию информации.
- Большое количество разных шрифтов разного цвета отвлекает от содержания.
- Проверяйте грамматику!
- Сайт не должен содержать не работающие ссылки.

ними, превышающим расстояние между строчками.

• **Первая страница** должна привлечь пользователя оформлением и в то же время помочь легко сориентироваться и найти нужное содержание.

• Важнейшее правило, связанное с размещением текста на странице сайта, –

обязательное дробление его на небольшие абзацы с расстоянием между

 $\frac{1}{2}$ 

Y

- 
- 
- Информация на сайте должна быть индивидуальной, если используются тексты, скопированные с Интернет-ресурсов, необходимо указывать ссылки.

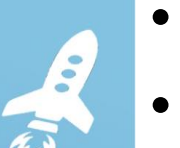

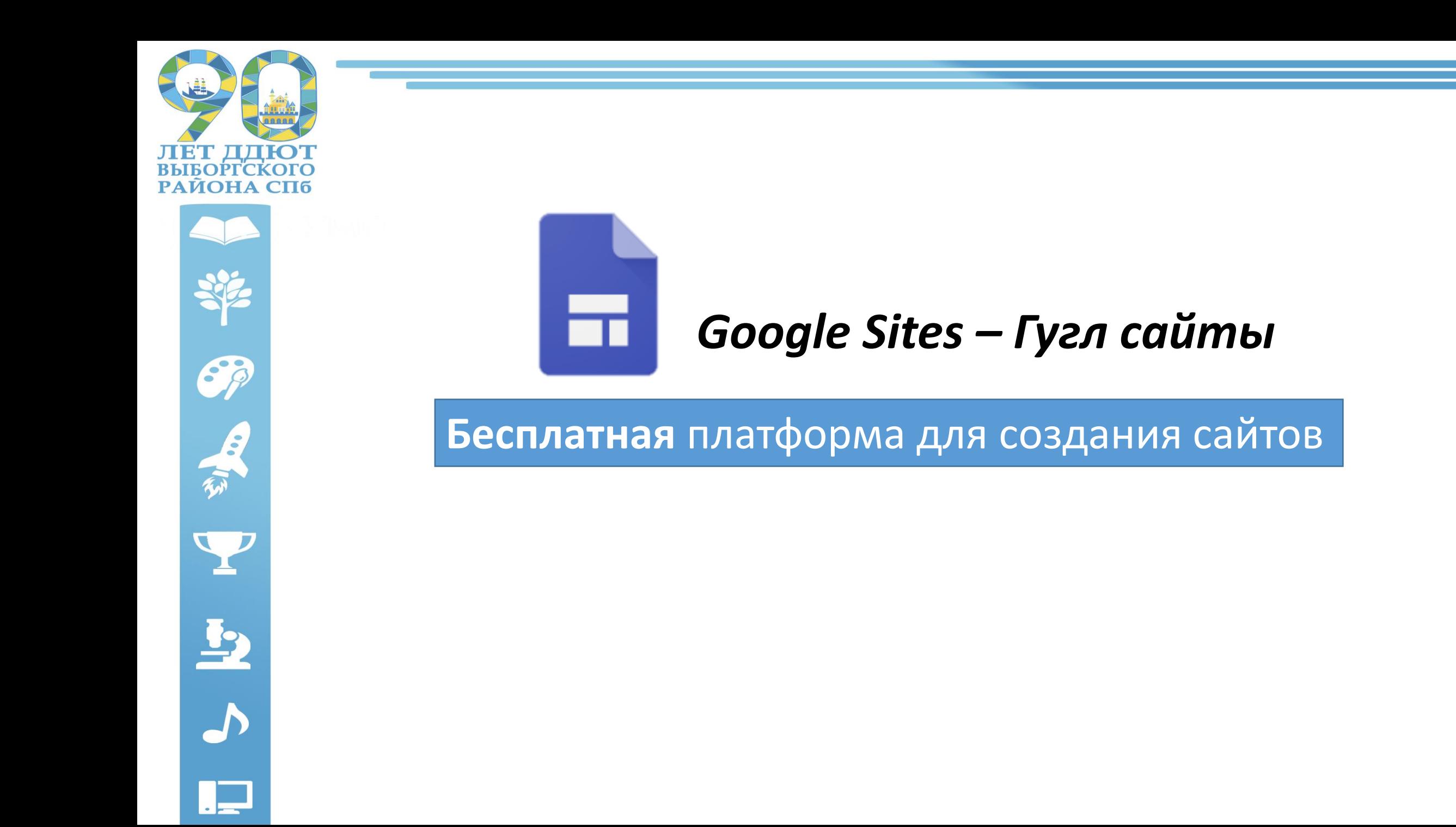

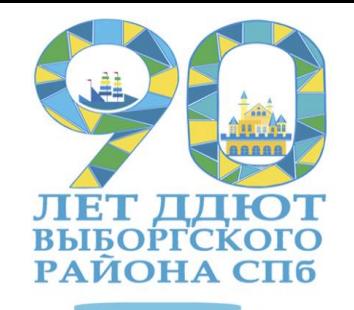

## Шаг первый. Регистрация аккаунта в Google

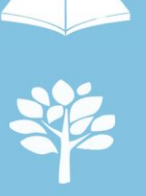

1) Перейдите на Google.ru. Нажмите на кнопку «Войти» в правом верхнем углу страницы.

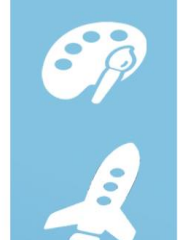

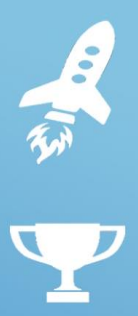

 $\frac{1}{2}$ 

2) Нажмите на кнопку «Создать аккаунт»

Войти

靈

+Вы Почта Картинки

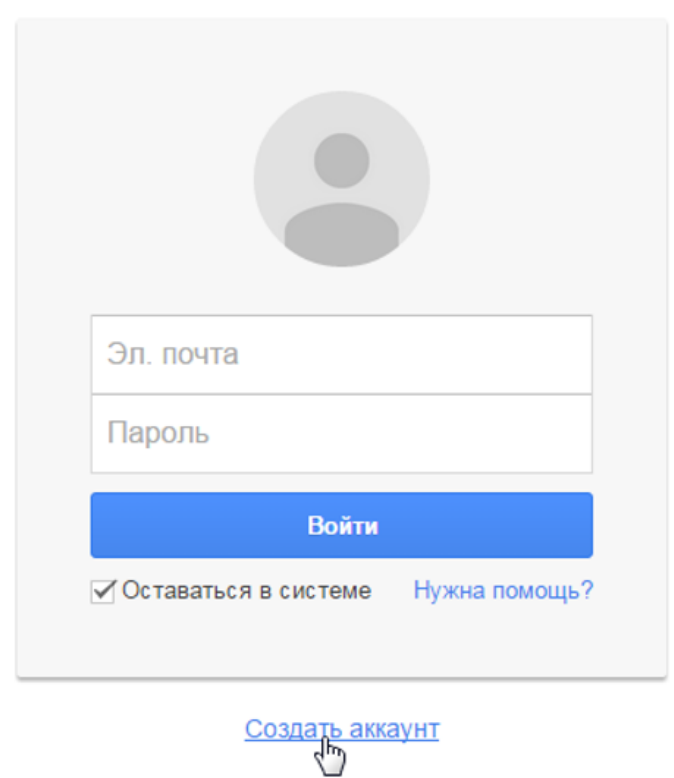

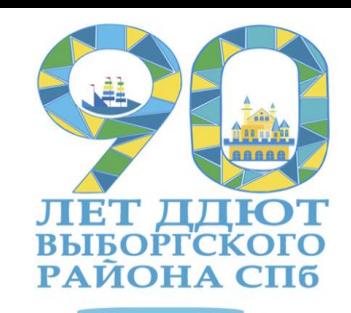

Sp

EN EN

 $\overline{P}$ 

### 3) Появится форма регистрации:

4) Ставим галочку напротив Условия использования и политика конфиденциальности, нажимаем **далее**

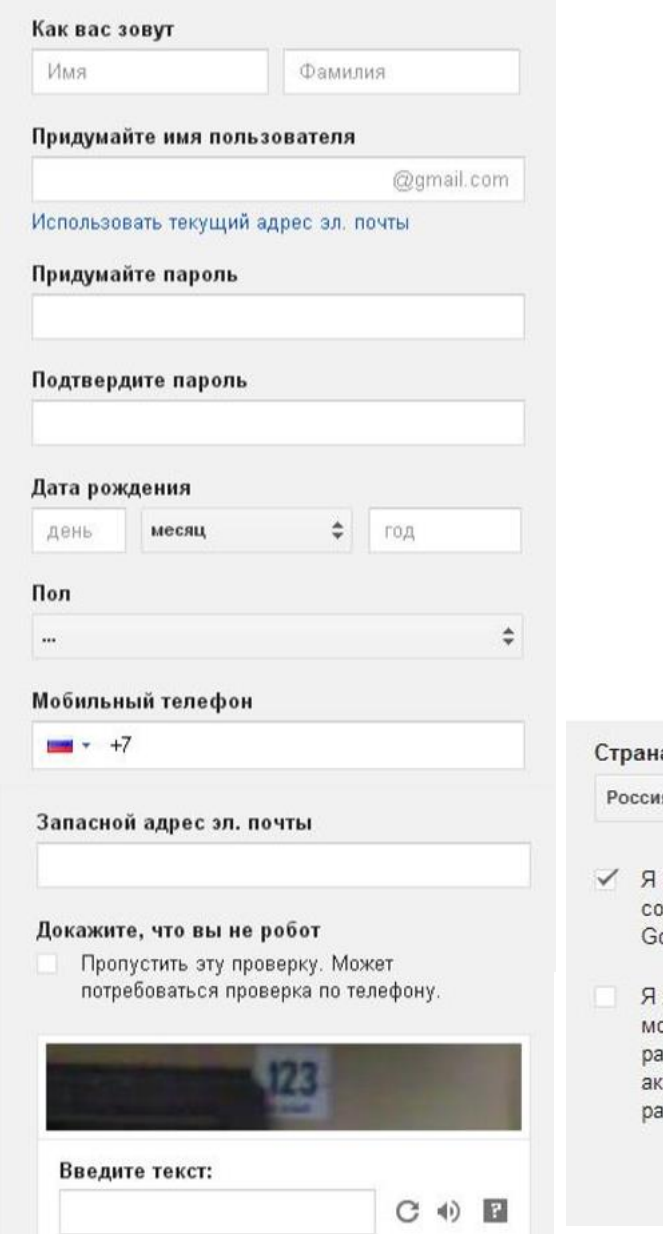

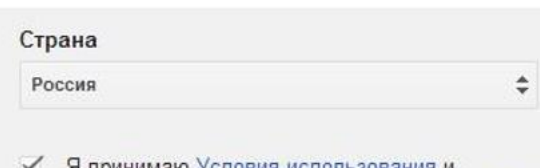

- принимаю условия использования и глашаюсь с политикой конфиденциальности pogle.
	- хочу видеть, что рекомендуют в Интернете ои друзья при помощи кнопки +1, и зрешаю Google использовать данные моего каунта, которые могут понадобиться для боты этой функции. Подробнее..

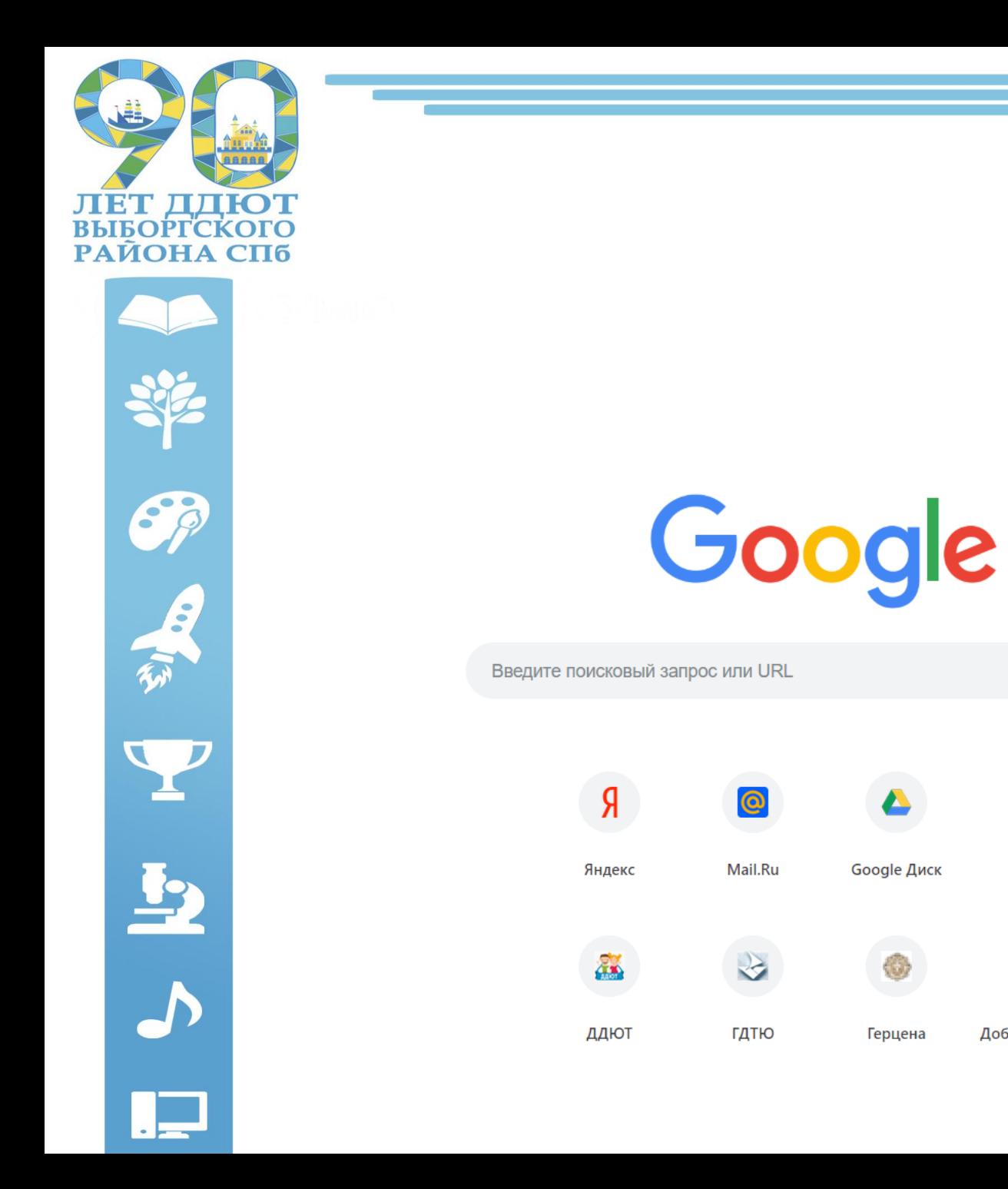

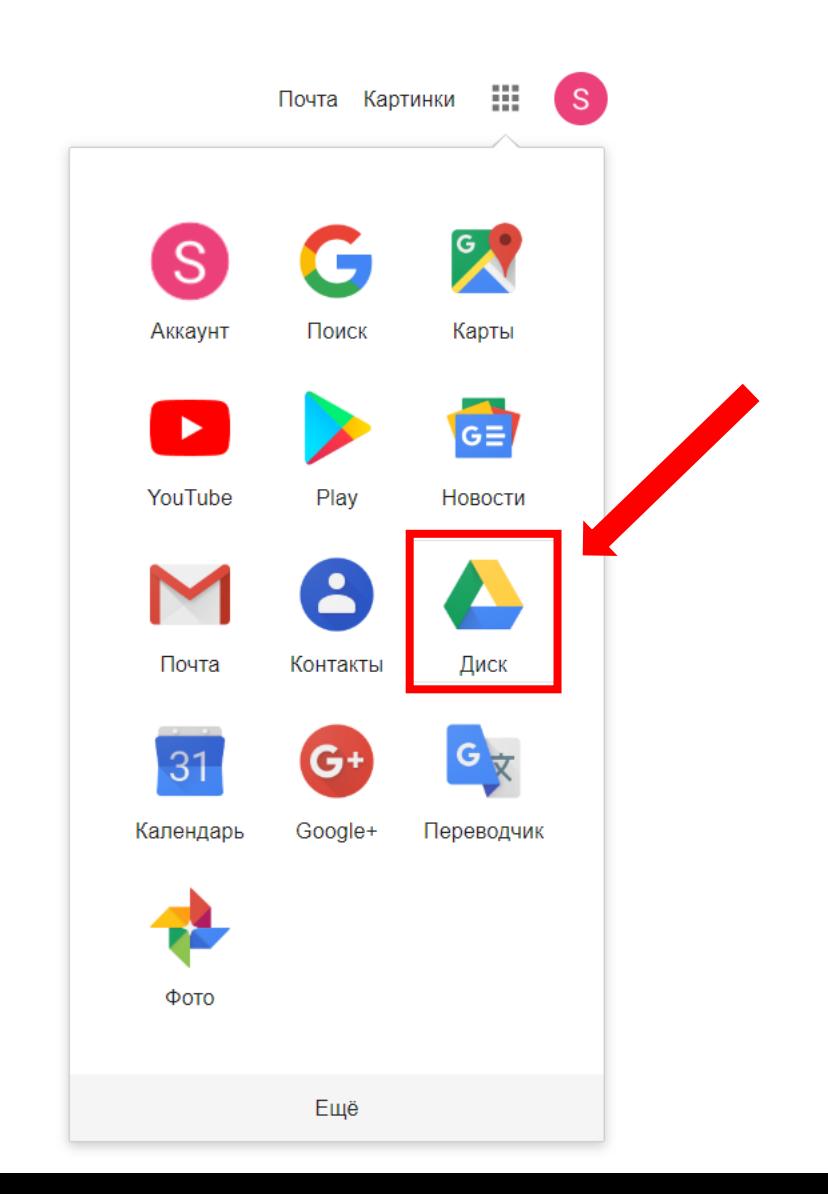

 $\bullet$ 

 $w$ 

Новости

Добавить ярлык

ര

Mail.Ru

2

ГДТЮ

Google Диск

Герцена

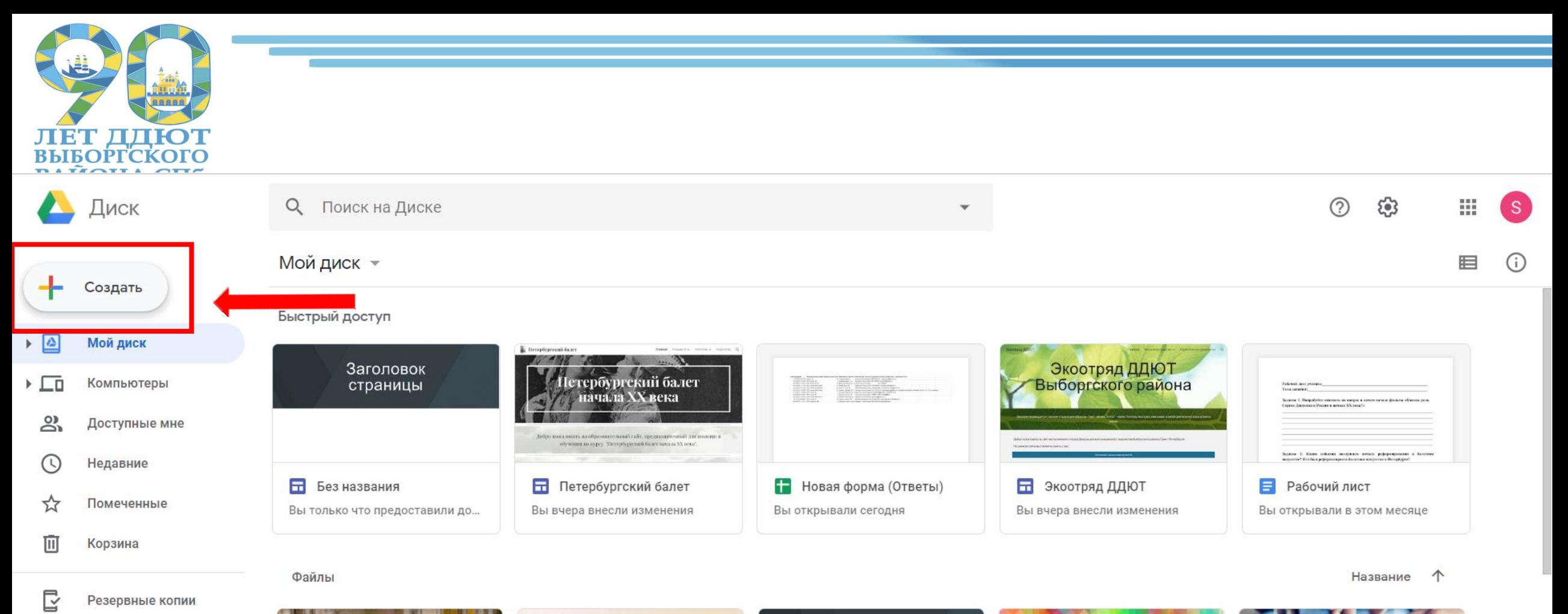

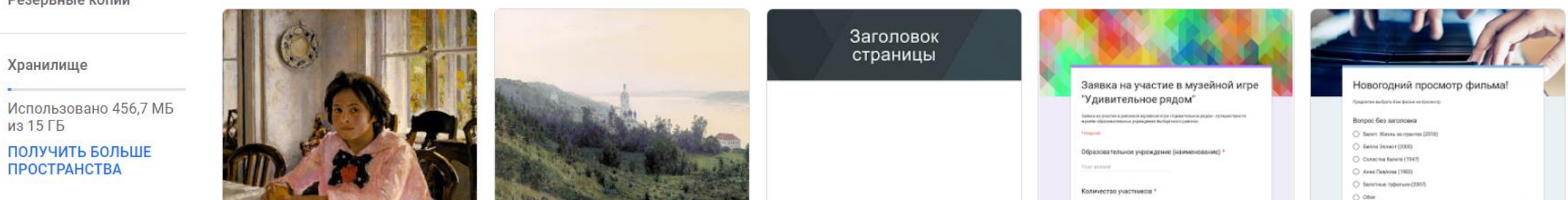

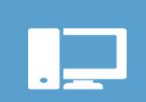

疆

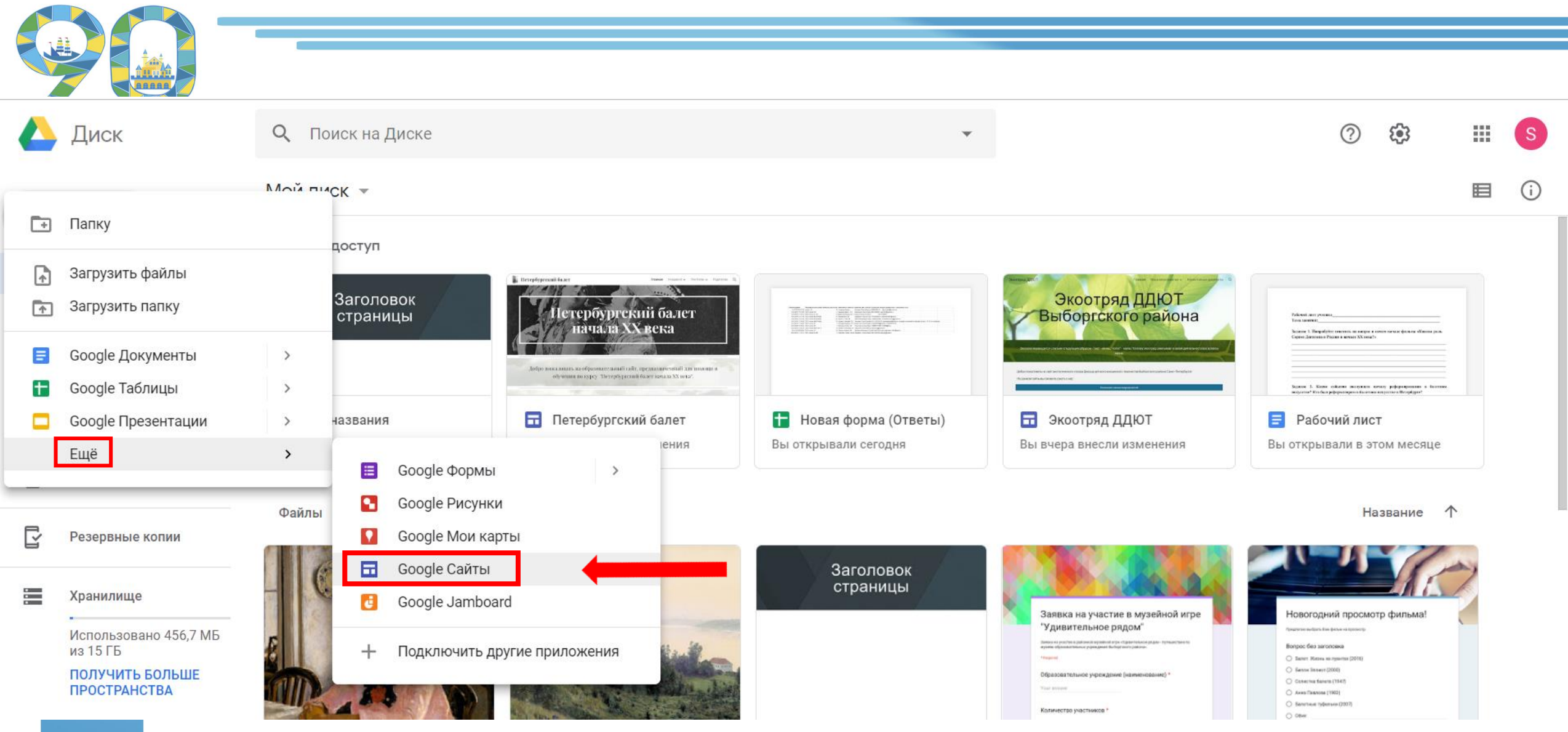

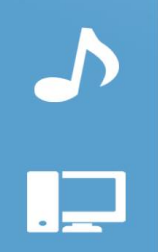

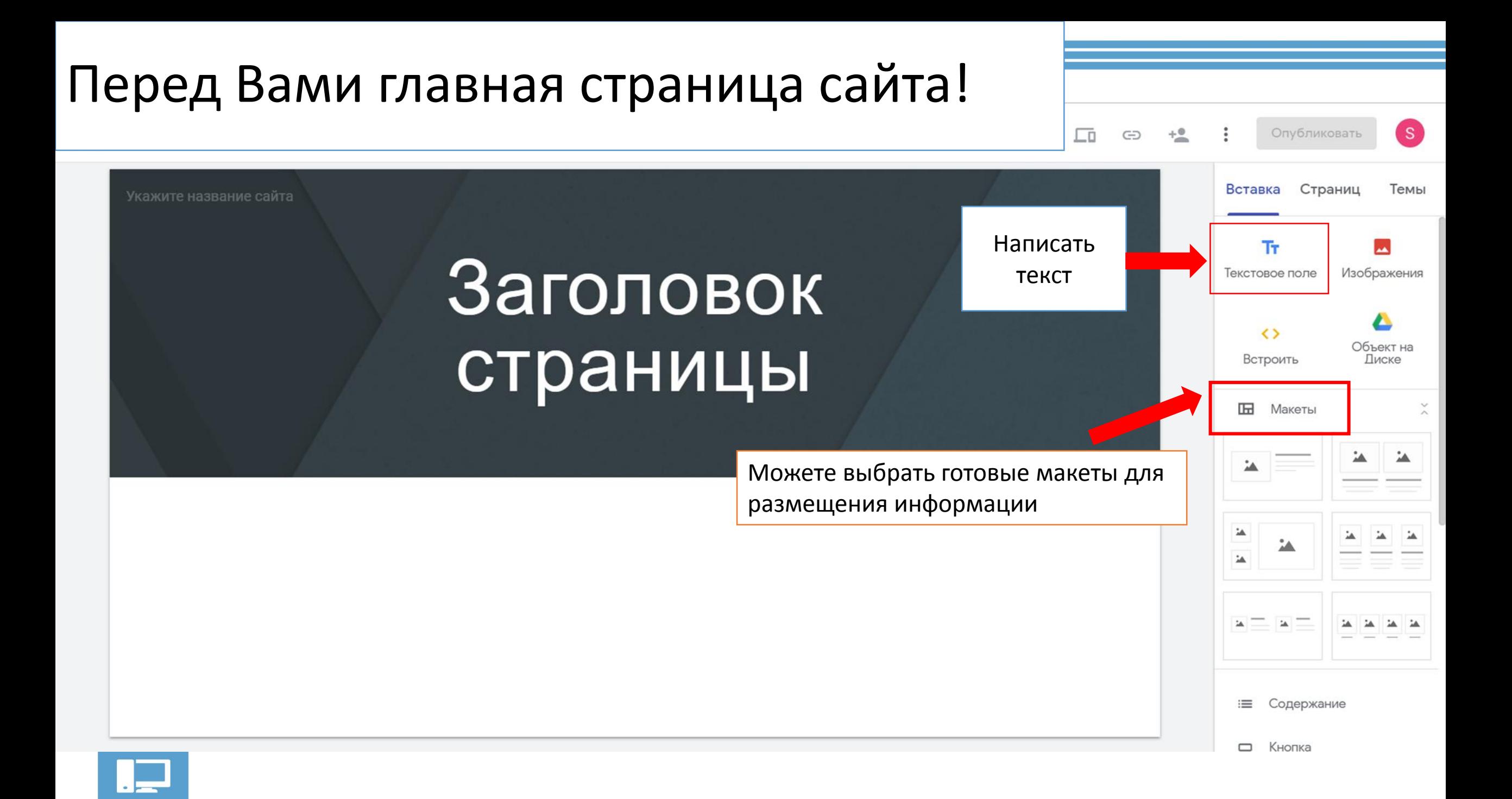

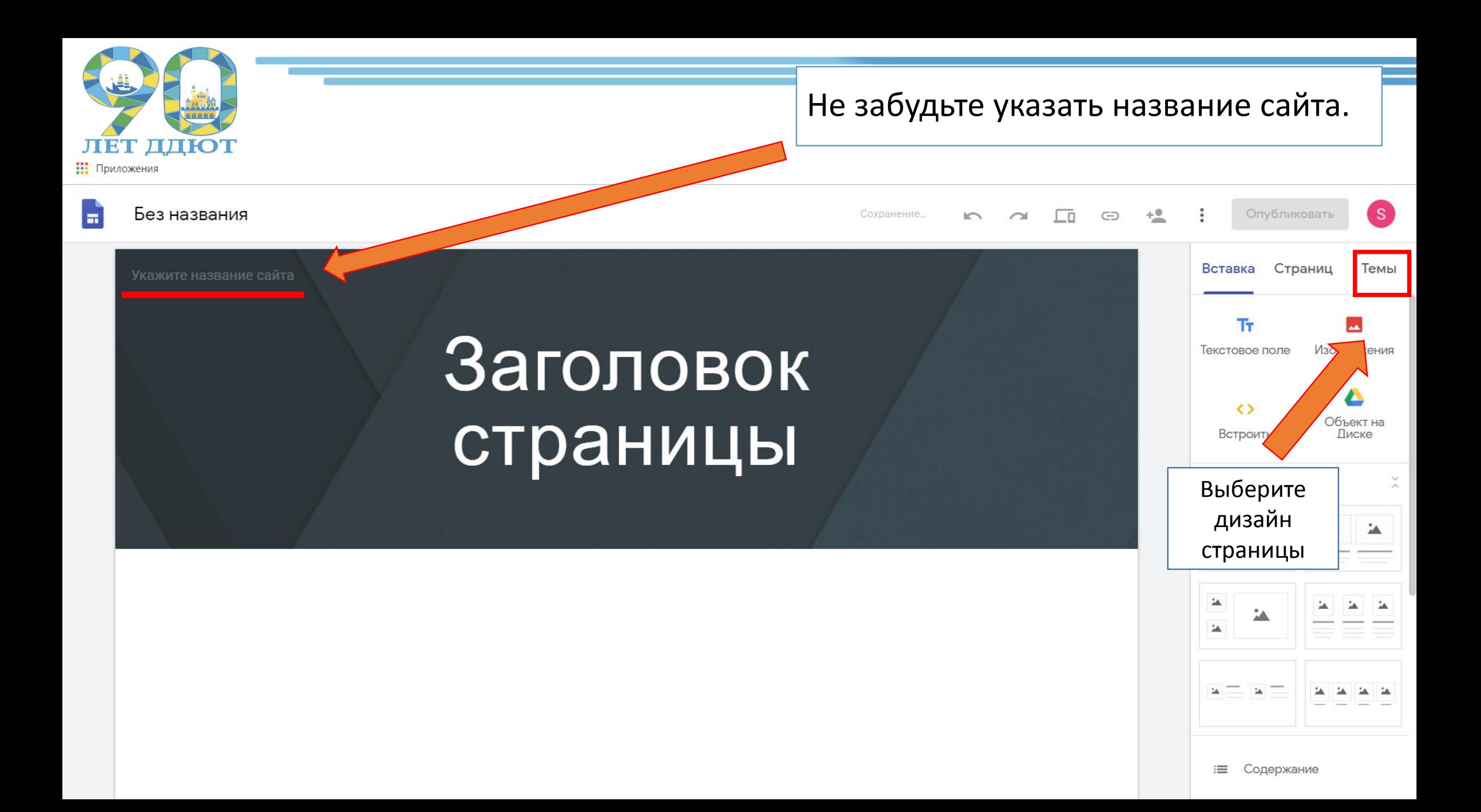

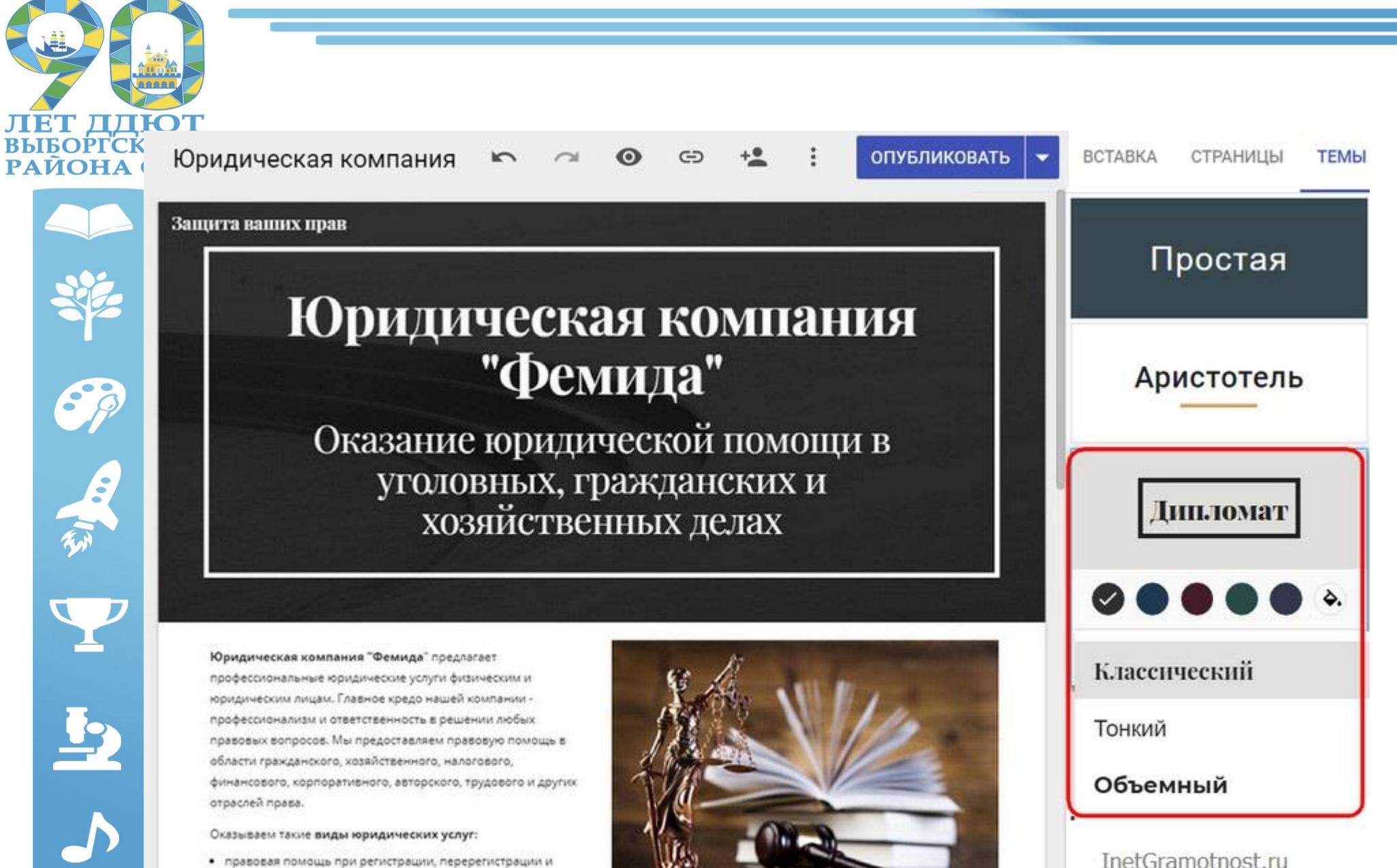

реорганизации предприятий всех организационноправовых форм;

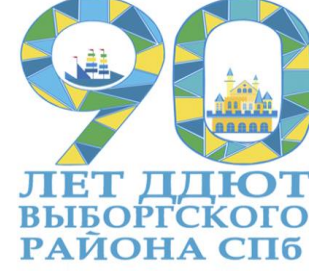

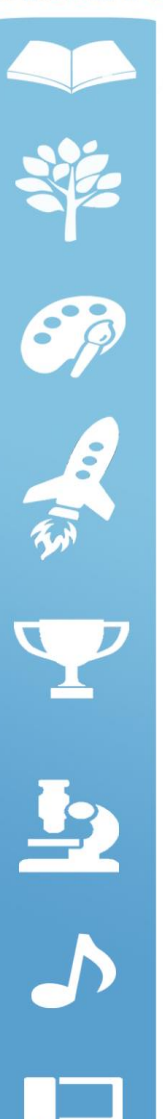

Фоновую расцветку можно выбирать для каждого контент-блока страницы. Предлагается три варианта фоновых расцветок в стиле темы оформления и возможность установки своей картинки в качестве фона.

î

Юридическая компания "Фемида" предлагает профессиональные юридические услуги физическим и юридическим лицам. Главное кредо нашей компании профессионализм и ответственность в решени любых правовых вопросов. Мы предоставляем правовую помощь в области гражданского, хозяйственного, налогового, финансового, кого, трудового и Стиль раздела InetGramotnost.ru Обычный оридических услуг: Выделение 1 регистрации, Α организации Выделение 2 анизационно-правовых Изображение • представительство интересов заказчиков в

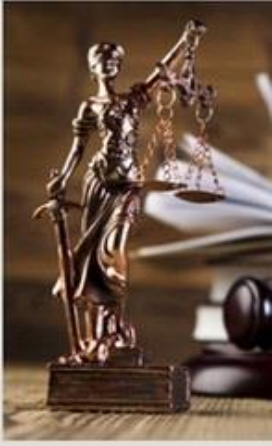

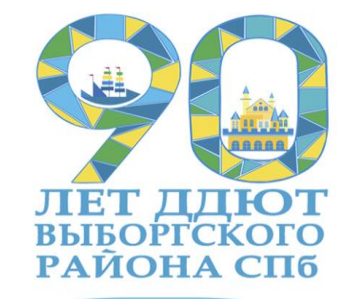

Sp

一个时间

 $\overline{P}$ 

Раздел административной панели «Страницы» служит для добавления статических страниц сайта.

Здесь можно:

- добавлять страницы со всем тем материалом, который не поместился на главной,
- формировать их структуру в иерархическом порядке,
- при необходимости убирать их из панели навигации (меню) сайта, куда они добавляются автоматически.

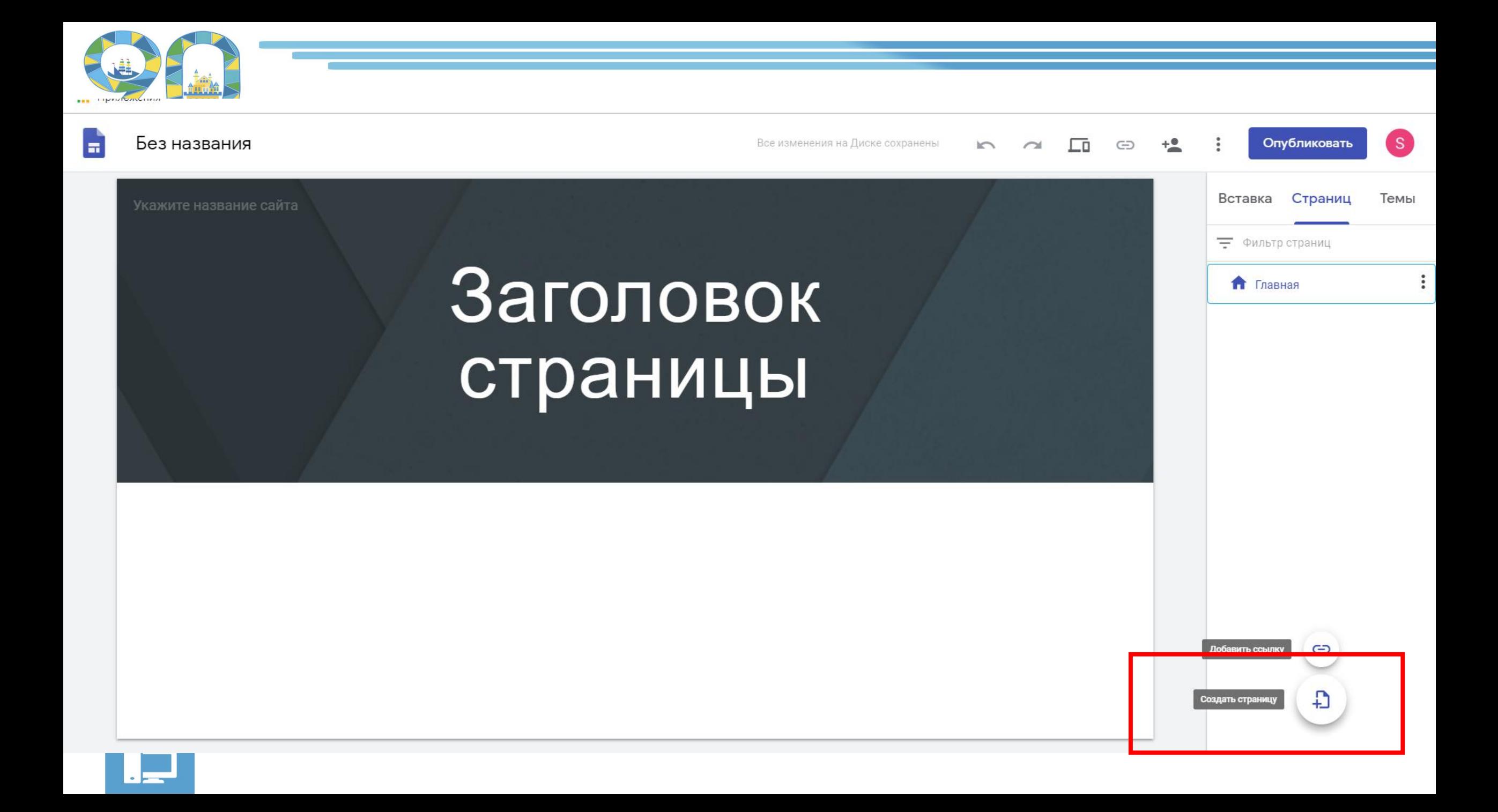

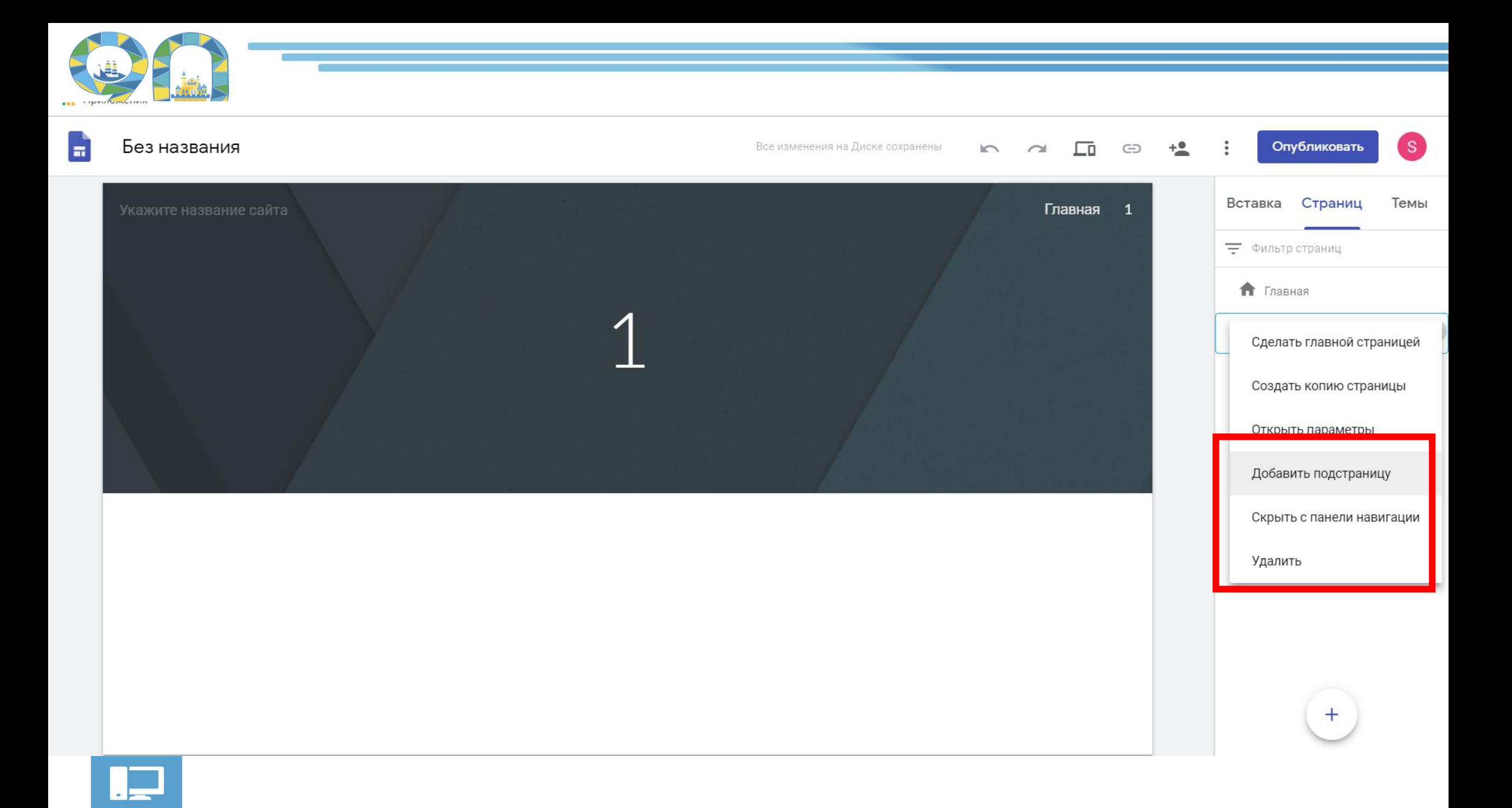

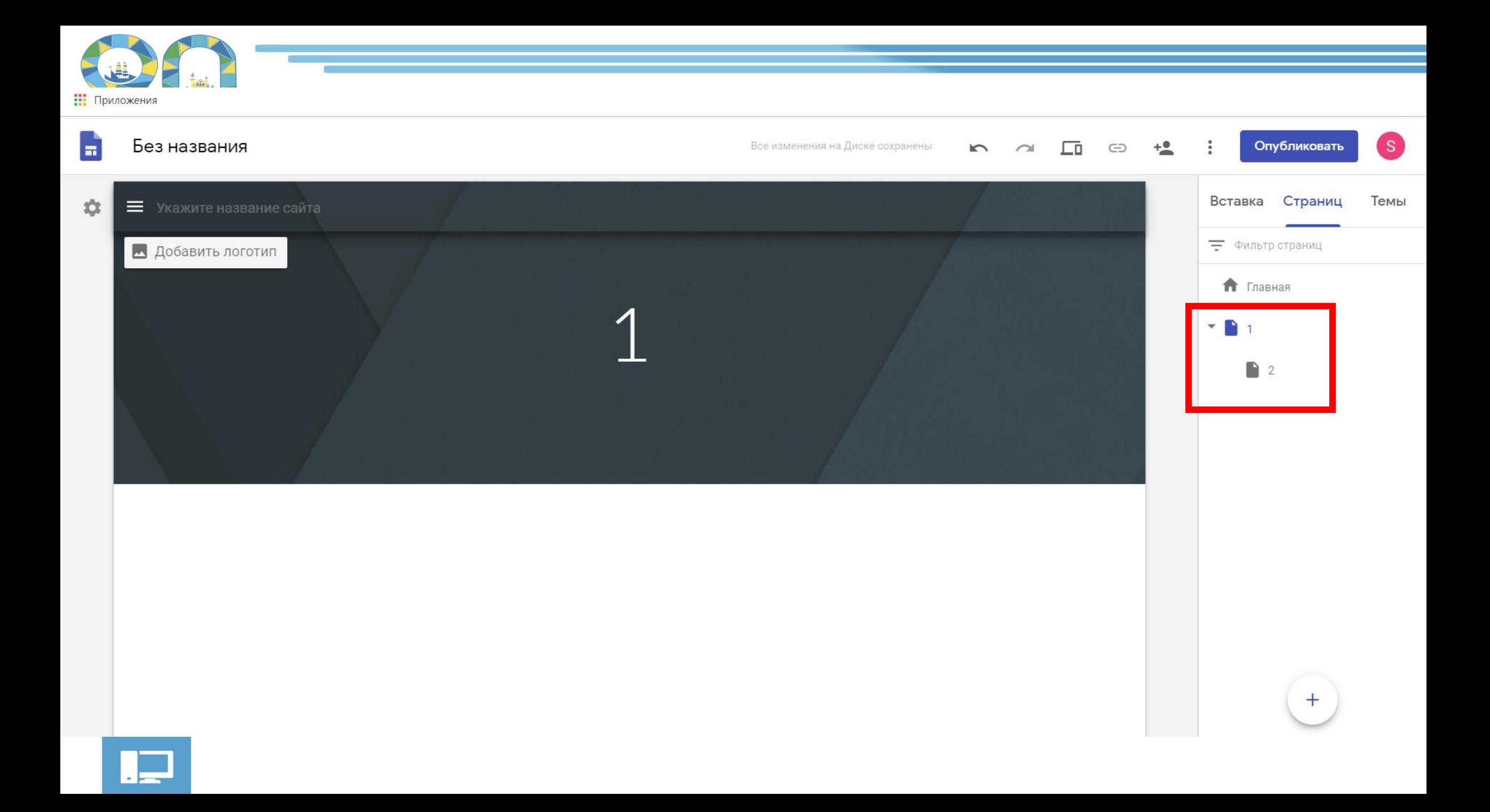

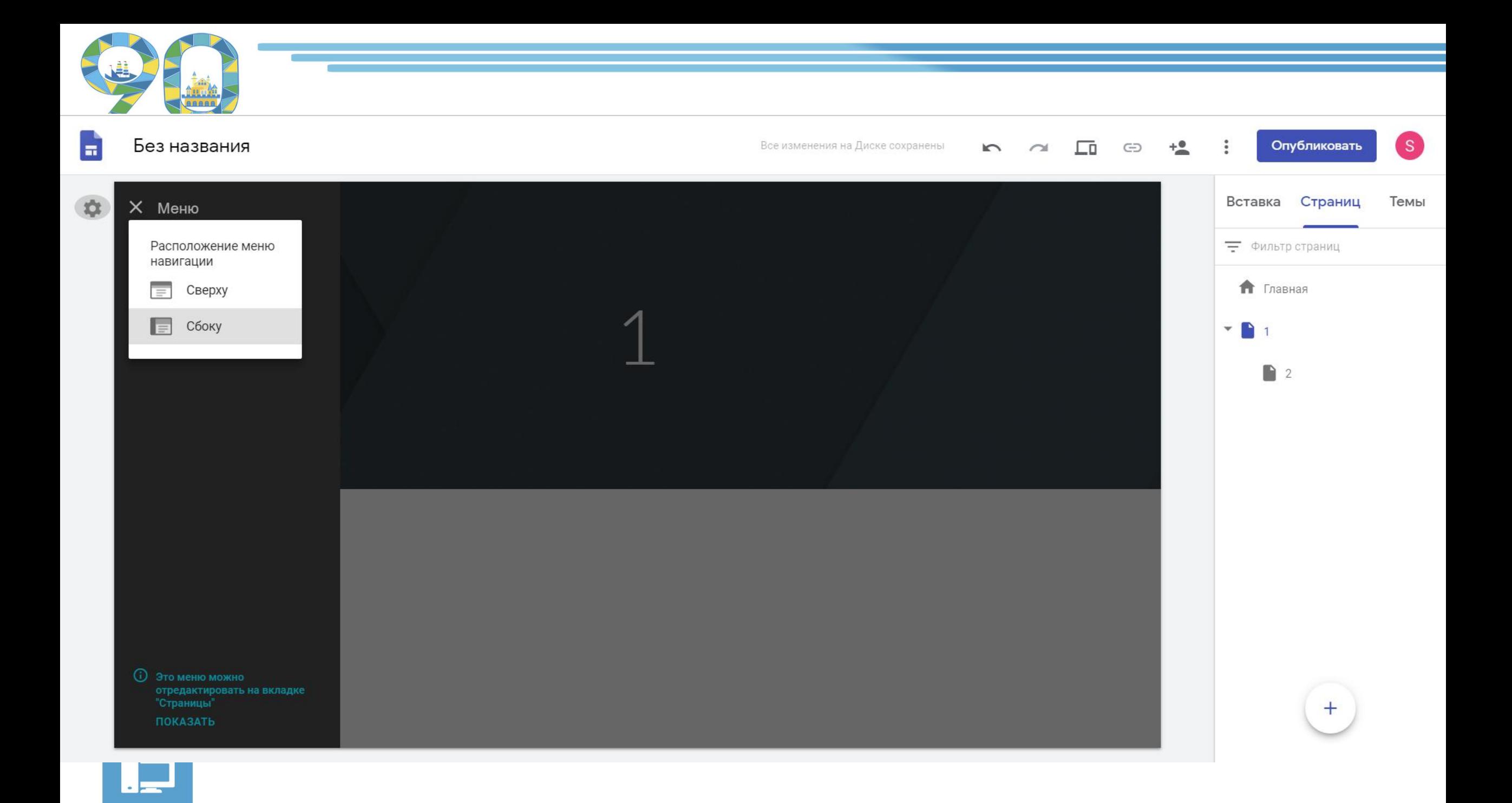

#### Важно помнить, что документы, презентации **ЛЕТ ДДЮТ**<br>ВЫБОРГСКОГО сперва нужно загрузить на Диск!РАЙОНА СПб

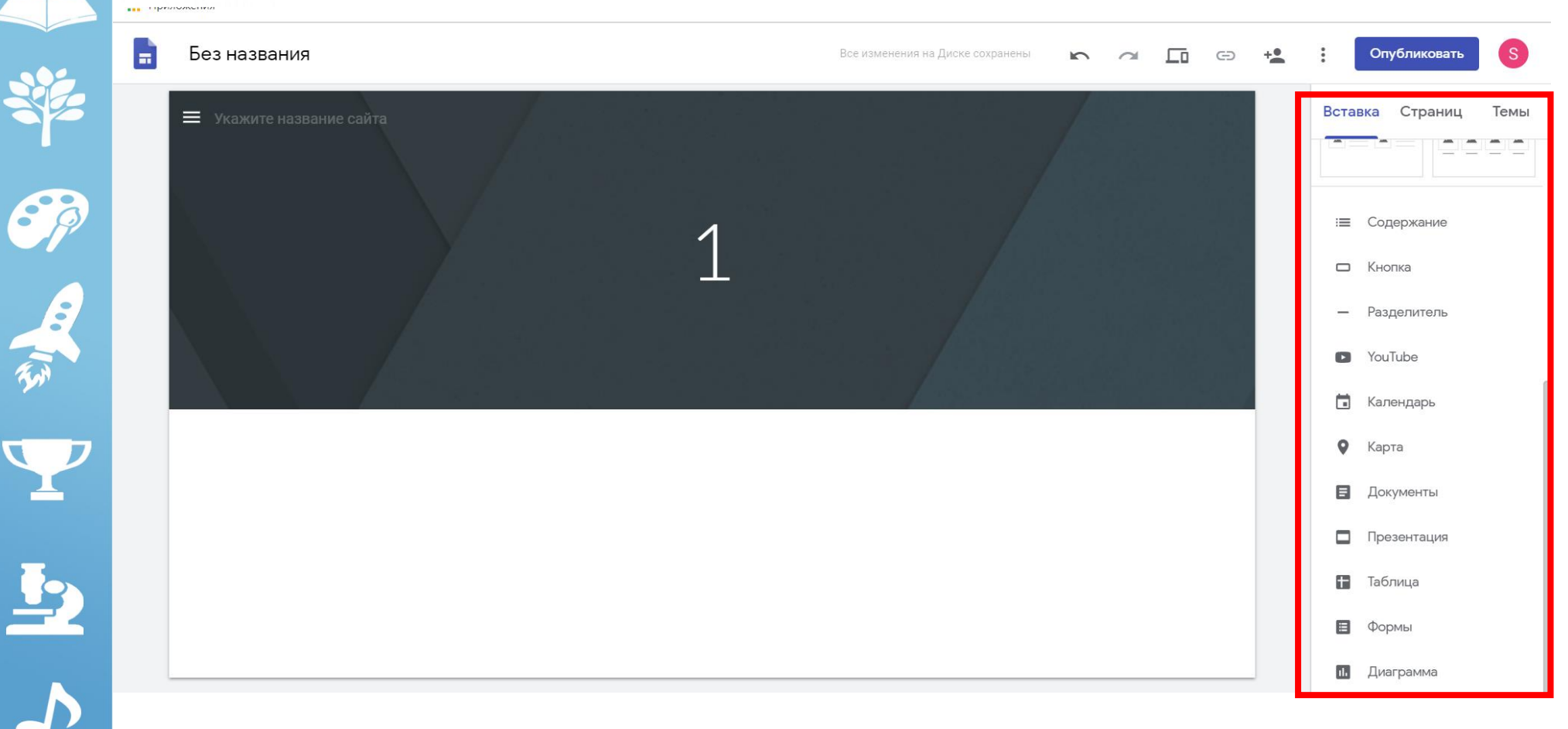